## Printing Paychecks

Last Modified on 01/18/2022 3:23 pm CST

## Batch Print Checks

Ifthe *Batch Print Checks* option is selectedat *Setup / Preferences* on the *Payroll* tab, going to *Payroll / Batch Print Checks* is where the checks are printed. The starting and ending check numbers that default in to this screen should be verified for accuracy.

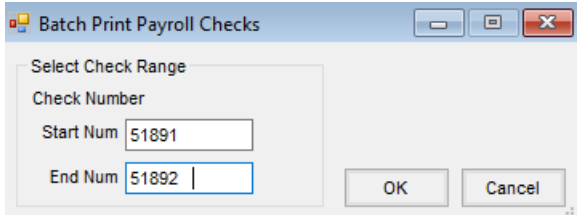

## Reprint ACH Check

Reprint any payroll check, including ACH checks, by editing the check at *Payroll / Edit a Paycheck*. Highlight the check to be printed, select *Edit* andclick **Print**.

OR

At *Payroll / ACH Data Management/ Print ACH 'Checks'*, select the*Date Range of Employee ACH Checks* option. Enter the paycheck date in the *StartDate* and*EndDate* areas. Mark the *Include Previously Exported Checks* option. Use the Select button to choose specific employees. If no employees are selected, this method will reprint all of the ACH checks within the specified date range.